**WARNING** Before playing this game, read the Xbox 360<sup>®</sup> Instruction Manual and any peripheral manuals for important safety and health information. Keep all manuals for future reference. For replacement manuals, see **www.xbox.com/support** or call Xbox Customer Support.

#### Important Health Warning About Playing Video Games

#### **Photosensitive seizures**

A very small percentage of people may experience a seizure when exposed to certain visual images, including flashing lights or patterns that may appear in video games. Even people who have no history of seizures or epilepsy may have an undiagnosed condition that can cause these "photosensitive epileptic seizures" while watching video games.

These seizures may have a variety of symptoms, including lightheadedness, altered vision, eye or face twitching, jerking or shaking of arms or legs, disorientation, confusion, or momentary loss of awareness. Seizures may also cause loss of consciousness or convulsions that can lead to injury from falling down or striking nearby objects.

Immediately stop playing and consult a doctor if you experience any of these symptoms. Parents should watch for or ask their children about the above symptoms children and teenagers are more likely than adults to experience these seizures. The risk of photosensitive epileptic seizures may be reduced by taking the following precautions: Sit farther from the screen; use a smaller screen; play in a well-lit room; do not play when you are drowsy or fatigued.

If you or any of your relatives have a history of seizures or epilepsy, consult a doctor before playing.

#### ESRB Game Ratings

The Entertainment Software Rating Board (ESRB) ratings are designed to provide consumers, especially parents, with concise, impartial guidance about the ageappropriateness and content of computer and video games. This information can help consumers make informed purchase decisions about which games they deem suitable for their children and families.

ESRB ratings have two equal parts:

- **Rating Symbols** suggest age appropriateness for the game. These symbols appear on the front of virtually every game box available for retail sale or rental in the United States and Canada.
- **Content Descriptors** indicate elements in a game that may have triggered a particular rating and/or may be of interest or concern. The descriptors appear on the back of the box next to the rating symbol.

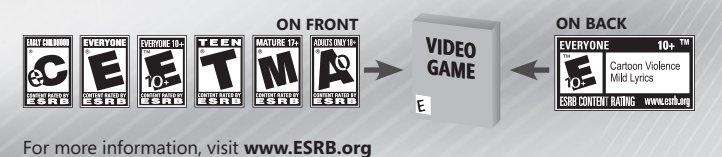

# **Contents**

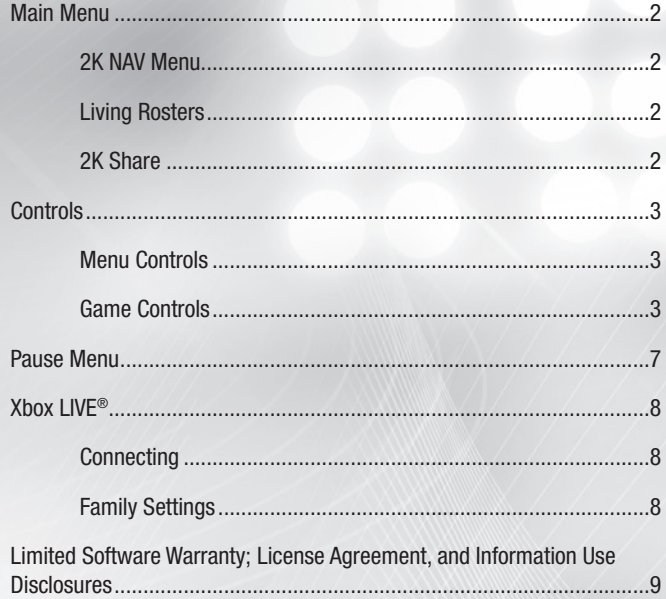

# **Main Menu**

From the Main Menu, use the **left stick** to scroll through the following options.

**Play Ball** – Jump in and play a quick game.

**Game Modes** – Participate in the deep Franchise Mode; hop into the heat of a pennant race with Postseason mode; play a round of Home Run Derby; or learn the game mechanics through a Practice Tutorial.

**Management** – In the Management menu, you can configure rosters, change your lineup, update your positional alignments, create a new player, or reset rosters back to the default.

**Features** – In the Features menu you can see some of the additional features of the game – things like viewing the 2K Cards, share rosters via 2K Share, adjust Ballpark Music, view the Trophy Room, adjust the music in 2K Beats, or create a highlight reel with 2K Reelmaker. You can also check out your VIP – track your tendencies, view your stats, and see your HR Derby records.

**Options** – With the options menu, you can change the way you experience *Major League Baseball® 2K9* – change the game settings, difficulty settings, presentation, audio, controller setup, or 2K Sports Ticker. You can also view the credits.

**Load / Save** – Load or Save your game files so you can either pick up where you left off, or save your progress for next time.

**Xbox LIVE** – Now with over 1 MILLION online gamers in the 2K community, go head-to-head against the best players on the planet.

### **2K NAV Menu**

The 2K Nav menu system allows you to quickly and easily navigate *Major League Baseball® 2K9*'s many options. Quickly move the Right Stick in any direction to bring up the 2K Nav system. Then use **left stick** or the **D-pad** to move around within the menus. Moving the **right stick** in any direction closes the 2K Nav system.

## **Living Rosters**

*Major League Baseball<sup>®</sup> 2K9* features constant roster updates, quaranteeing you are playing the most up-to-date Major League Baseball® game! If a trade happens in the MLB, it happens in your game. Rosters are automatically updated behind the scenes, so you're never late on a trade and always have the best starters on your team.

### **2K Share**

Create, upload, and share rosters, sliders, and even players created with the all-new Player DNA feature.

# **Controls**

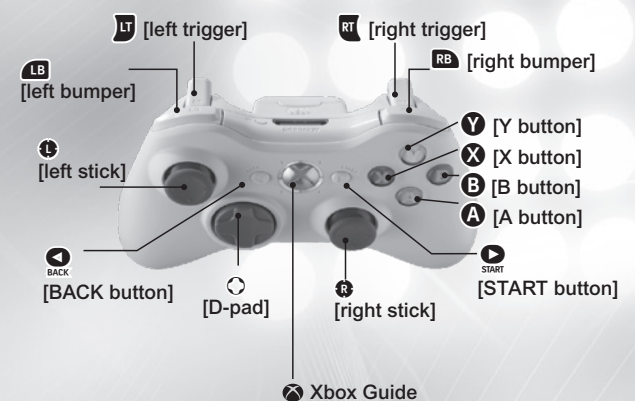

## **Menu Controls**

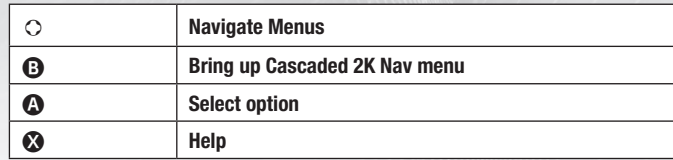

# **Game Controls**

#### **Batting**

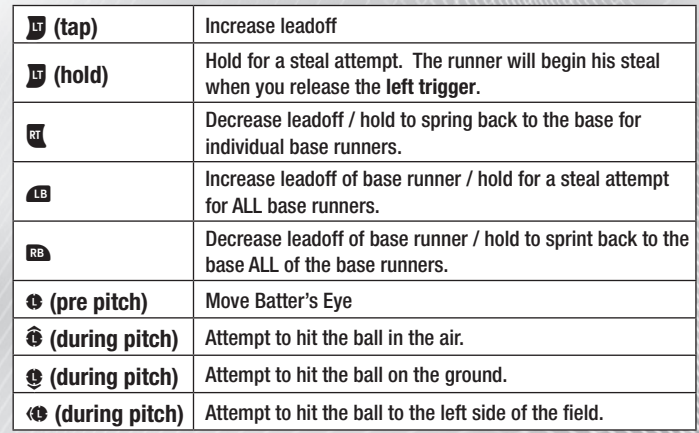

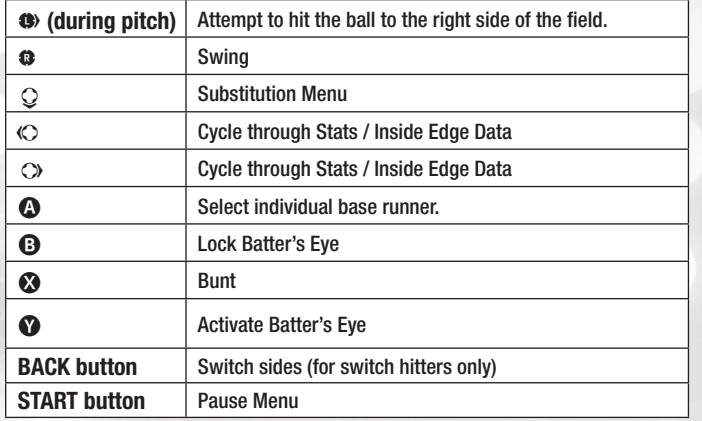

# **Batting (Classic Control)**

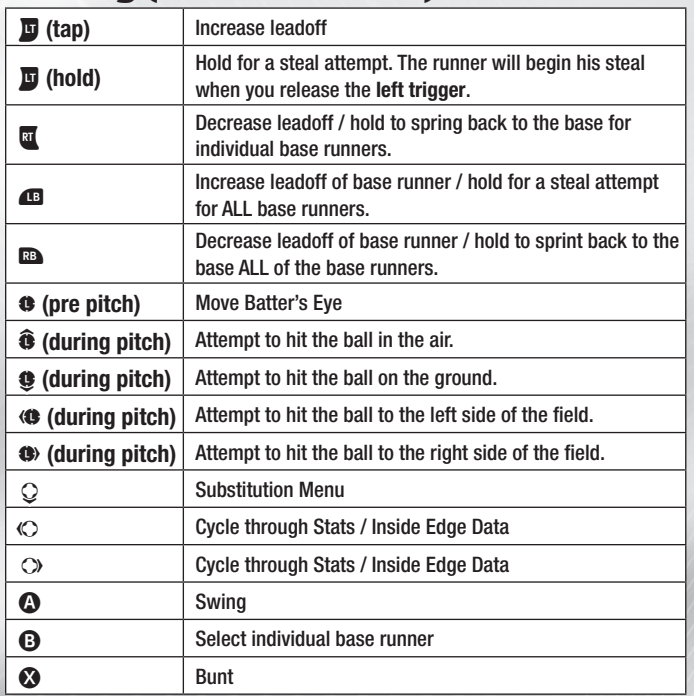

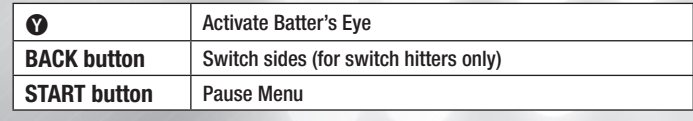

#### **Baserunning**

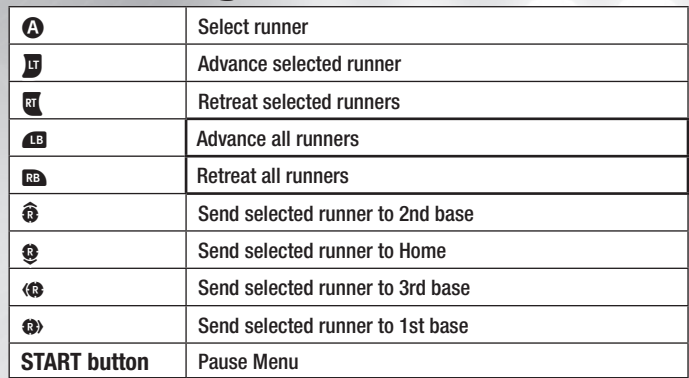

# **Fielding**

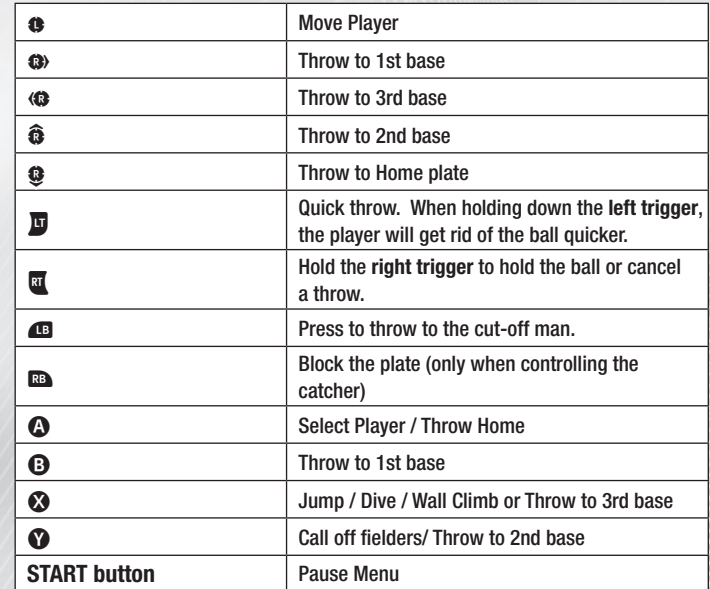

#### **Pitching (Total Control)**

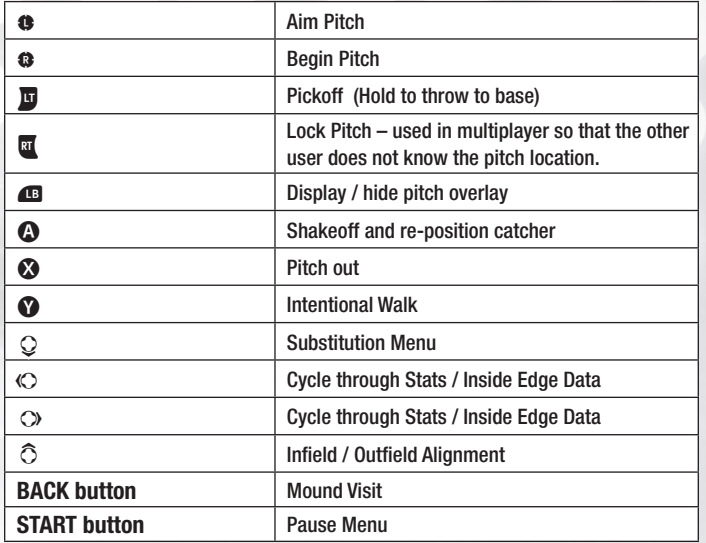

### **Pitching (Classic)**

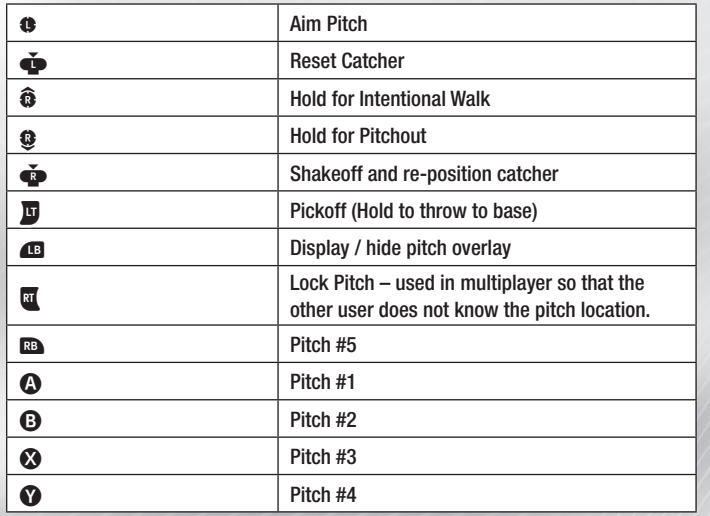

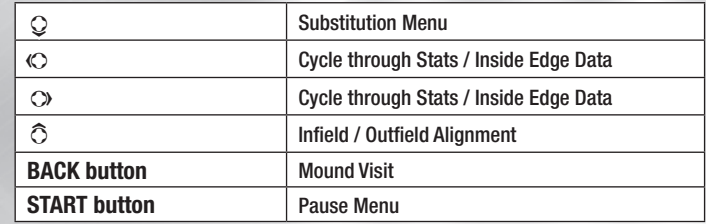

# **Pause Menu**

Press the **START** button during the game to bring up the Pause Menu.

**Resume –** Get back to the action.

**Replay –** View a replay of the last play.

**Options – Configure game options.** 

**Stats** – Check out the stats of your current game.

**Substitution** – Tweak your lineup by bringing in a substitution from the bench.

**Trading Cards** – View which cards can be unlocked in the current game. **Quit** – Leave the current game.

# **Xbox LIVE**

Play anyone and everyone, anytime, anywhere on Xbox LIVE®. Build your profile (your gamer card). Chat with your friends. Download content (TV shows, trailers, HD movies, game demos, exclusive game content, and Arcade games) at Xbox LIVE Marketplace. Send and receive voice and video messages. Use LIVE with both Xbox 360® and Windows®. Play, chat, and download on both your PC and your Xbox 360. LIVE gives you ultimate access to the things you want and the people you know, on both your PC and your TV. Get connected and join the revolution!

# **Connecting**

Before you can use Xbox LIVE, connect your Xbox 360 console to a high-speed Internet connection and sign up to become an Xbox LIVE member. For more information about connecting, and to determine whether Xbox LIVE is available in your region, go to www.xbox.com/live/countries.

### **Family Settings**

These easy and flexible tools enable parents and caregivers to decide which games young game players can access based on the content rating. And now, LIVE Family Settings and Windows Vista Parental Controls work better together. Parents can restrict access to mature-rated content. Approve who and how your family interacts with others online with the LIVE service. And set time limits on how long they can play. For more information, go to www.xbox.com/ familysettings.